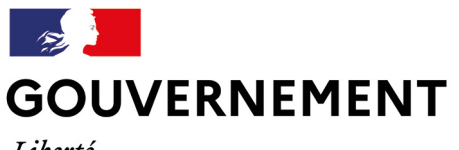

Liberté Égalité Fraternité

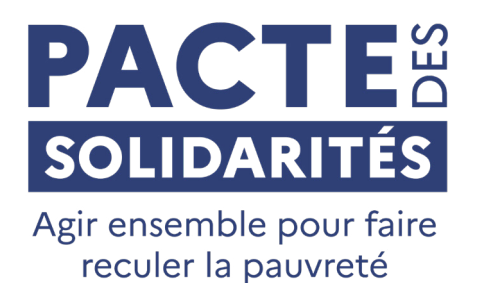

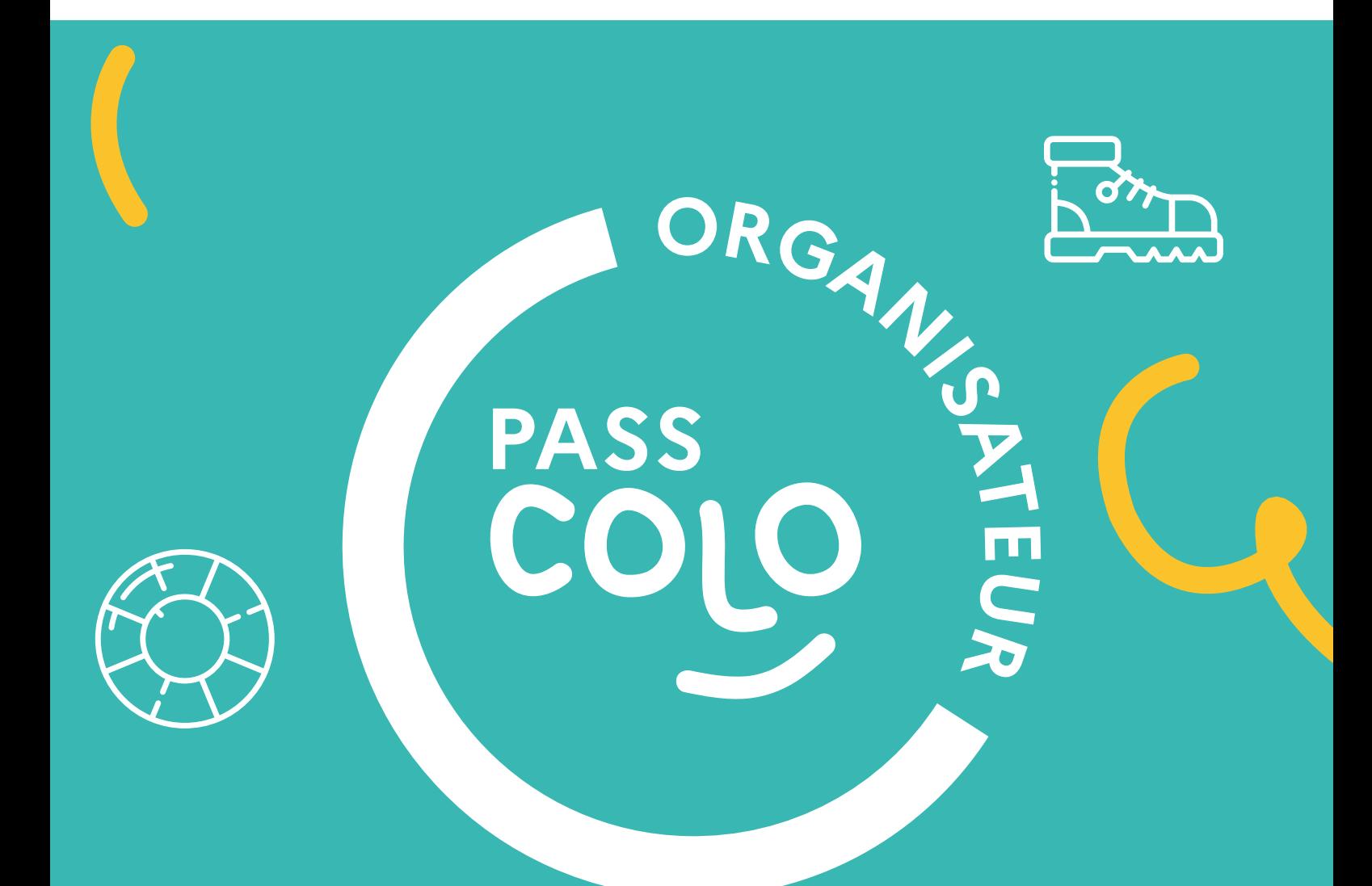

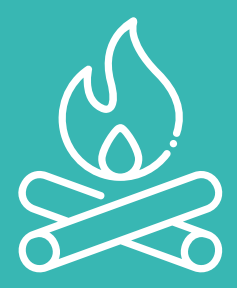

**Dossier REPÈRES** pour les organisateurs Dossier No. 2016<br>de séjours collectifs enfants

**Mars 2024**

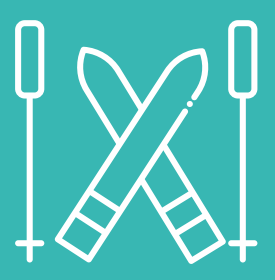

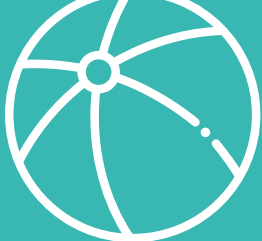

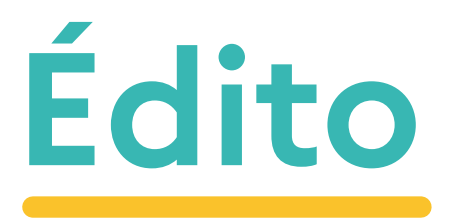

Le Pass colo, nouveau dispositif d'État en faveur du départ en vacances des enfants, a été annoncé par le gouvernement le 19 juillet 2023 avec le Pacte des solidarités, dans le cadre de la lutte contre la pauvreté en faveur de la jeunesse.

Applicable dès les vacances de printemps 2024, il a fait l'objet d'un travail de préparation conséquent entre les services de l'État : la Délégation interministérielle à la prévention et à la lutte contre la pauvreté (DIPLP) et la Direction de la jeunesse de l'éducation populaire et de la vie associative (DJEPVA), la Caisse nationale des Allocations familiales (CNAF), la Caisse d'Allocations familiales (CAF) de l'Hérault (VACAF), la Caisse centrale de la mutualité sociale agricole (CCMSA) et les têtes de réseau de l' Union nationale des associations de tourisme (UNAT) et de la Jeunesse au Plein Air (JPA).

Le Pass colo s'adresse à tous les enfants nés en 2013 qui fêteront leurs 11 ans au cours de l'année 2024.

Tous les organisateurs de séjours, qu'ils soient labellisés AVE et/ou Colo apprenantes ou non labellisés, peuvent être conventionnés Pass colo (sous réserve de répondre aux critères d'éligibilité définis dans le décret).

Vous êtes un des premiers acteurs de cette politique publique en tant que prescripteurs des séjours collectifs auprès des enfants et de leurs familles, pour leur donner envie de partir en colonie, de vivre de belles expériences et créer des liens d'amitié avec d'autres enfants.

Vous portez les valeurs du collectif : l'esprit de groupe, le respect de l'autre, l'apprentissage de l'autonomie, l'émancipation, le vivre ensemble, la mixité, l'ouverture d'esprit, l'acceptation de la différence et bien d'autres valeurs encore.

Pour vous, comme pour les familles, la procédure est simple pour utiliser le Pass colo. Ce dossier REPÈRES a vocation à vous outiller et vous accompagner dans la préparation de votre campagne 2024, de la demande de conventionnement auprès de VACAF, jusqu'au versement de l'aide Pass colo.

VACAF, missionné par l'État, sera votre interlocuteur privilégié.

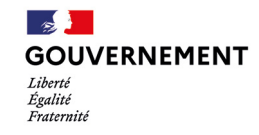

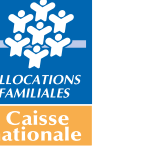

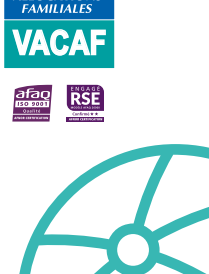

# **Sommaire**

# **I – Le Pass colo p4**

- > Les bénéficiaires et le montant de l'aide
- > Les séjours
- > L'information des familles

#### **II – Préparer sa campagne 2024 : c'est maintenant p5**

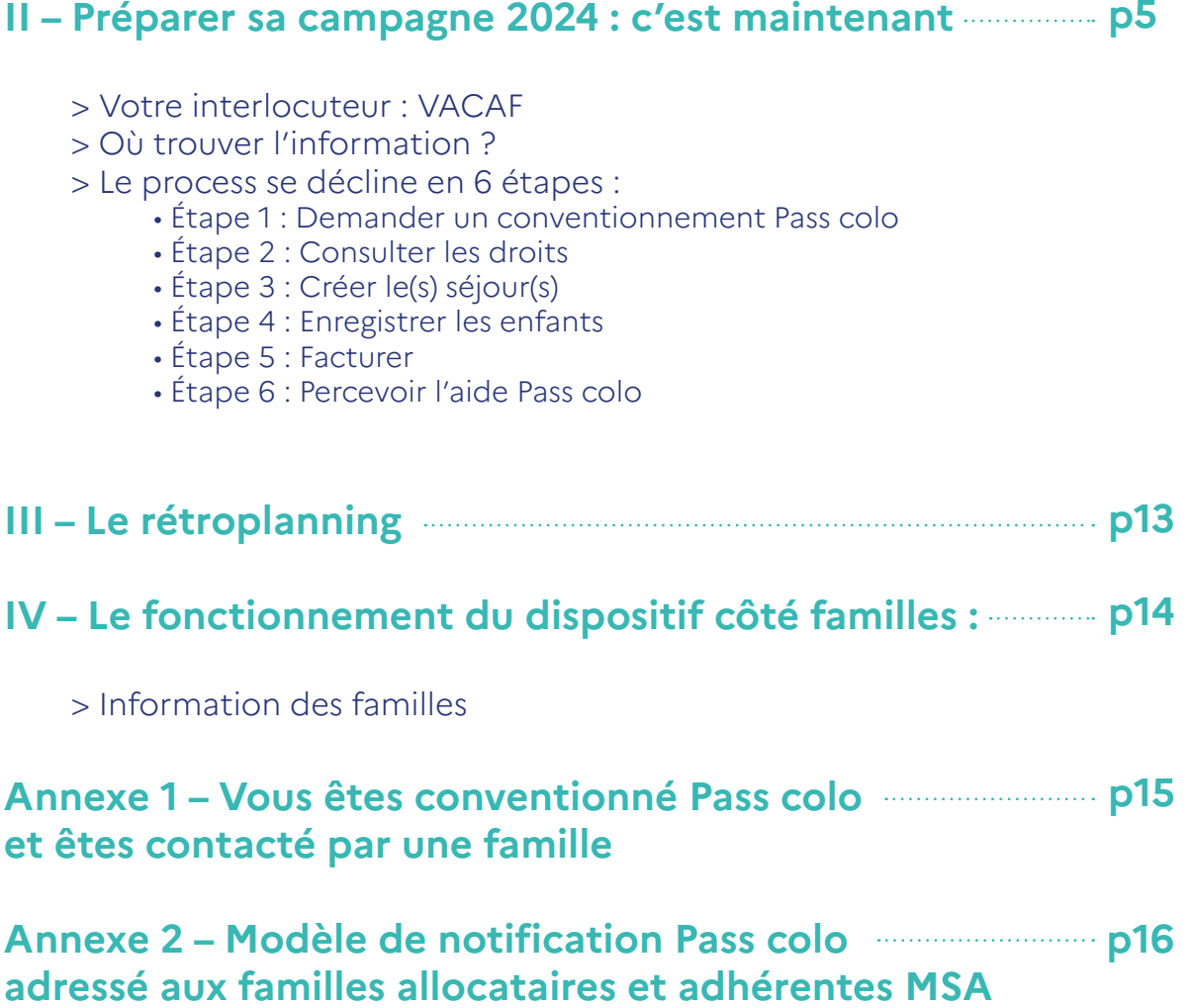

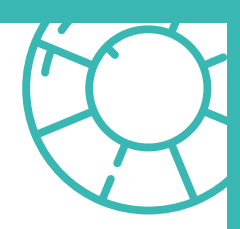

# **I – Le Pass colo**

### **Les bénéficiaires**

Tous les enfants de 11 ans, nés entre le 01 janvier 2013 et le 31 décembre 2013, ayant un QF jusqu'à 1 500 € (QF de février pris en compte).

Une seule aide Pass colo par enfant, reportable une seule fois en cas de non-utilisation, l'année des 12 ans en 2025.

#### **Le montant de l'aide varie en fonction des ressources :**

- 350 € pour les QF jusqu'à 200 €
- 300 € pour les QF compris entre 201 et 700 €
- 250 € pour les QF compris entre 701 et 1200 €
- 200 € pour les QF compris entre 1201 et 1500 €

#### **Les séjours**

Le Pass colo est une aide à la famille pour financer une partie du séjour collectif de son/ses enfants, complémentaire aux aides déjà existantes (CAF, AVE, colos apprenantes, collectivité, CSE, ANCV…). Elle est versée à l'organisateur du séjour, selon le principe du tiers payant, pour diminuer le reste à charge de la famille et lever le frein financier au départ en colo.

Le séjour doit avoir une durée minimale de 4 nuits / 5 jours. Il n'a pas de durée maximale. Le Pass colo est mis en place à compter des vacances de printemps 2024.

Sont éligibles au Pass colo :

- Les séjours de vacances,
- Les activités d'hébergement accessoires
- à un accueil de loisirs ou à un accueil de jeunes,
- Les séjours spécifiques sportifs, linguistiques,
- artistiques et culturels,
- Les accueils de scoutisme qui sont ouverts
- à tous les mineurs sans exclusivité.

L'organisateur s'engage à accueillir tous les mineurs sans discrimination dans le respect de l'ouverture à tous.

Les séjours doivent être déclarés auprès du Service départemental à la jeunesse, à l'engagement et aux sports (SDJES) compétent et organisés durant les congés scolaires.

#### **L'information des familles : une information coordonnée**

La CNAF assurera l'information des familles allocataires CAF bénéficiaires et la CCMSA l'information de ses familles adhérentes.

La Jeunesse au Plein Air (JPA) va vérifier et valider l'éligibilité des familles non-allocataires CAF / non-adhérentes MSA en calculant leur QF.

Une information coordonnée des bénéficiaires est prévue à compter d'avril 2024.

# **II – Préparer sa campagne 2024 : c'est maintenant**

#### **Votre interlocuteur : VACAF**

En tant qu'organisateur de séjours collectifs pour les enfants et adolescents, vous connaissez très probablement VACAF, la mission nationale confiée à la CAF de l'Hérault pour gérer les aides aux vacances des CAF.

L'État l'a retenue pour la mise en place et la gestion du Pass colo, forte de son expertise en matière de pilotage du dispositif vacances enfants (AVE) pour le compte de la branche Famille de la Sécurité sociale depuis plus de 20 ans.

**Retrouvez toutes les informations sur le site [partenaires.vacaf.org](http://partenaires.vacaf.org) pour les organisateurs de séjours**

En tant qu'opérateur certifié ISO 9001 par l'AFNOR, VACAF :

- Facilite les départs en vacances des familles et des enfants en les solvabilisant grâce à des aides financières **attribuées via à un système de tiers payant**,
- Centralise les offres et simplifie les démarches pour les organisateurs de séjours enfants et les structures de vacances familles,
- Sécurise les enveloppes financières confiées par les CAF.

### **Où trouver l'information sur le dispositif Pass colo ?**

Le site **[jeunes.gouv.fr/passcolo](http://jeunes.gouv.fr/passcolo)** sera ouvert à partir d'avril : vous y retrouverez de l'information, un simulateur du montant de l'aide et du reste à charge de la famille, la liste des organisateurs ainsi que les séjours proposés.

#### **Le process pour être partenaire Pass colo :**

- Étape 1 : Demander un conventionnement Pass colo
- Étape 2 : Consulter les droits
- Étape 3 : Créer le(s) séjour(s)
- Étape 4 : Enregistrer les enfants
- Étape 5 : Facturer
- Étape 6 : Percevoir l'aide Pass colo

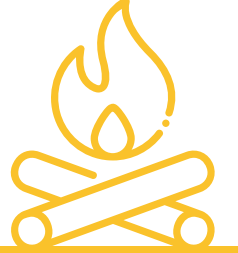

#### **Avant séjour :**

**sans la clé), pour vérifier son éligibilité.**

**• Consultation des droits (montant de l'aide) et calcul du reste à charge de la famille en déduisant toutes les aides pour lesquelles elle est éligible (Collectivités, Colos Apprenantes, CAF, etc…) • Création du séjour et enregistrement des enfants (au fur et à mesure des inscriptions)**

#### **Après séjour :**

**• Facturation des séjours pour le versement des aides Pass colo**

#### **Étape 1 : Demander un conventionnement Pass colo**

Proposer le Pass colo, c'est être conventionné Pass colo par VACAF.

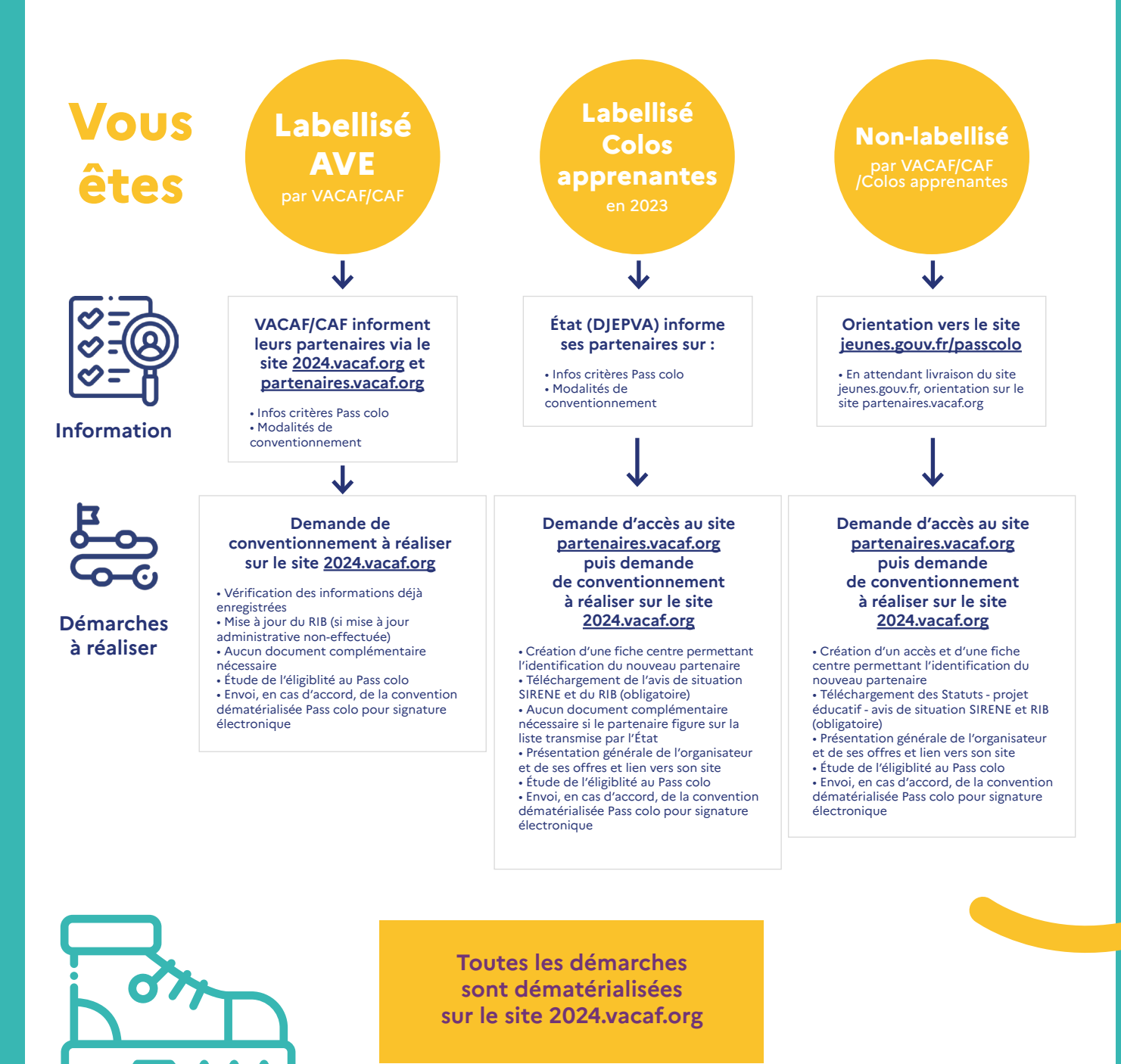

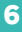

## **Pas-à-pas des démarches de conventionnement**

• Rendez-vous sur le site partenaires VACAF : **<https://partenaires.vacaf.org/>**

• Descendez en bas de la page et cliquez sur **« Demander une labellisation AVE et/ou un conventionnement Pass colo »**

• Puis, cliquez sur **« Votre demande de conventionnement Pass colo »**

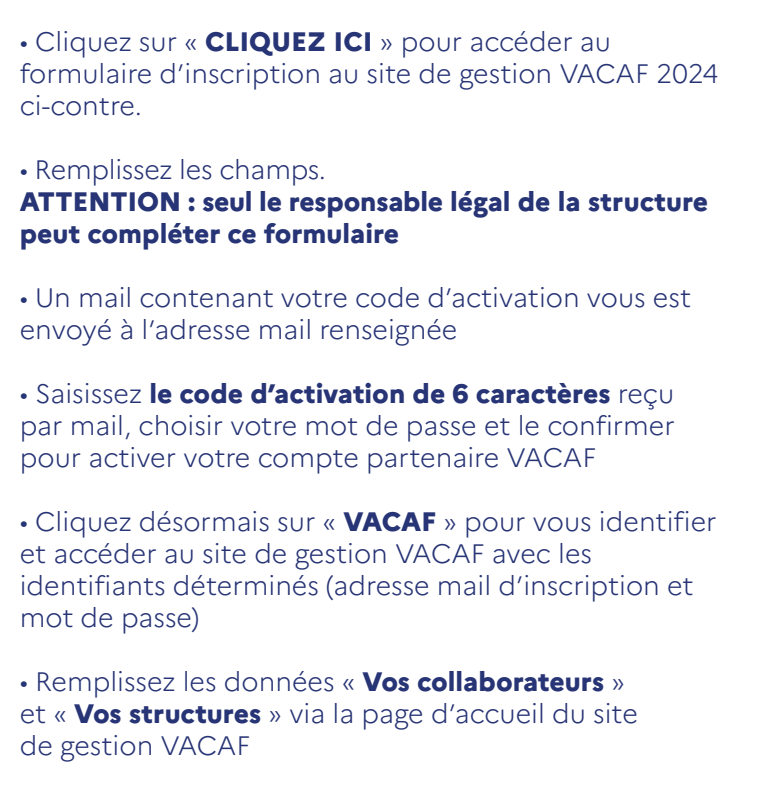

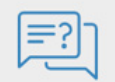

Demander une labellisation AVE et/ou un conventionnement Pass'colo

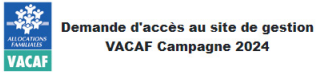

.<br>Delte procédure doit être effectuée exclusivement par le responsable légal de la<br>urulere. En cas de labellisation, ce sont les informations ci-dessous qui seront utilis<br>ur les documents mis à votre signature. Il rrèst do sur les do

Chaque ufilisateur est identifié par son adresse email. Il n'est pas possible de créer<br>plusieurs accès avec la même adresse email.<br>Is vous avec déjà fait une demande d'inscription ou si vous aviez déjà un accès lors de<br>Is

Si vous avez déjà fait une demande d'inscription et que vous n'avez pas pu activer votre<br>compte (mail non reçu ou lien expiré), cliquez sur ce lien.

Cette page d'inscription vous permettra après contrôle et validation de votre adresse<br>email d'accéder au formulaire de demande de labellisation pour la ou les structures que vous gérez. Si vous gérez plusieurs structures, vous pourrez demander plusieurs<br>labellisations à partir de votre compte.

Un email contenant la procédure complète vous sera envoyé depuis l'adresse nepasrepondre@vacaf.org.<br>Si vous utilisez un anti-spam, nous vous conseillons de valider cette adresse pour

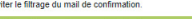

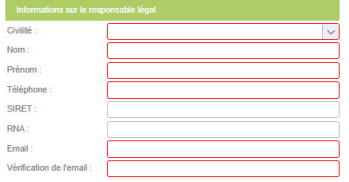

A Seules les structures ayant leur siège en France peuvent demander une<br>labellisation. abellisation.<br>□ Je certifie être le représentant légal de cette structure (gérant, président, etc ..)

Valider ma demande d'inscription

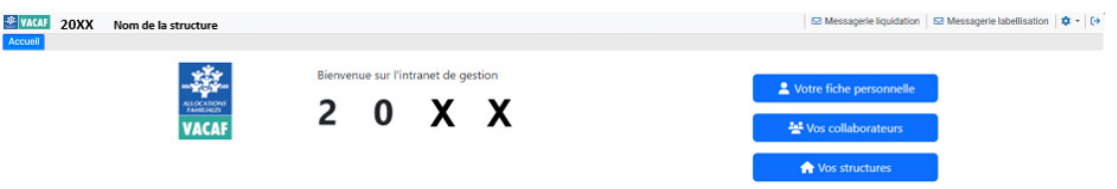

# **IMPORTANT :**

**Pour des raisons de confidentialité et de sécurité, les agents VACAF n'ont pas accès à votre mot de passe. En cas d'oubli, cliquez sur « Mot de passe oublié ? » sur la page d'identification et suivez les instructions.**

• Cliquez sur «**Vos structures»**, puis sur **« Ajouter une nouvelle structure»**, complétez le formulaire qui vous est proposé. Les champs en rouge ou comportant un  $\bullet$  sont obligatoires. Vous devez **«Certifier sur l'honneur l'exactitude des informations renseignées»,** valider et renouveler l'opération si nécessaire pour vos autres structures.

• Une fois votre/vos structure(s) ajoutée(s) dans le site de gestion, cliquez sur « **Demander une labellisation** » puis de nouveau sur **« Demander le conventionnement »**  pour le dispositif Pass colo

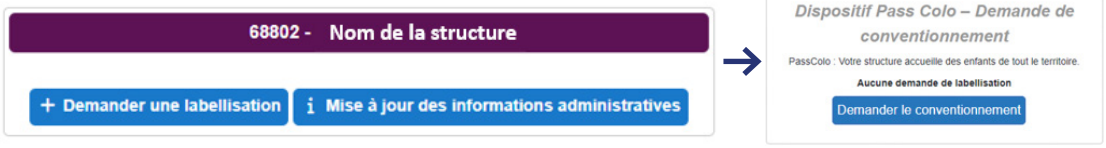

#### • Complétez le formulaire.

**IMPORTANT** : Si vous êtes organisateur de « Colos apprenantes », cochez « **Labellisé « Colos apprenantes » pour 2023** », renseignez votre numéro organisateur et téléchargez votre avis de situation SIRENE ou RNA.

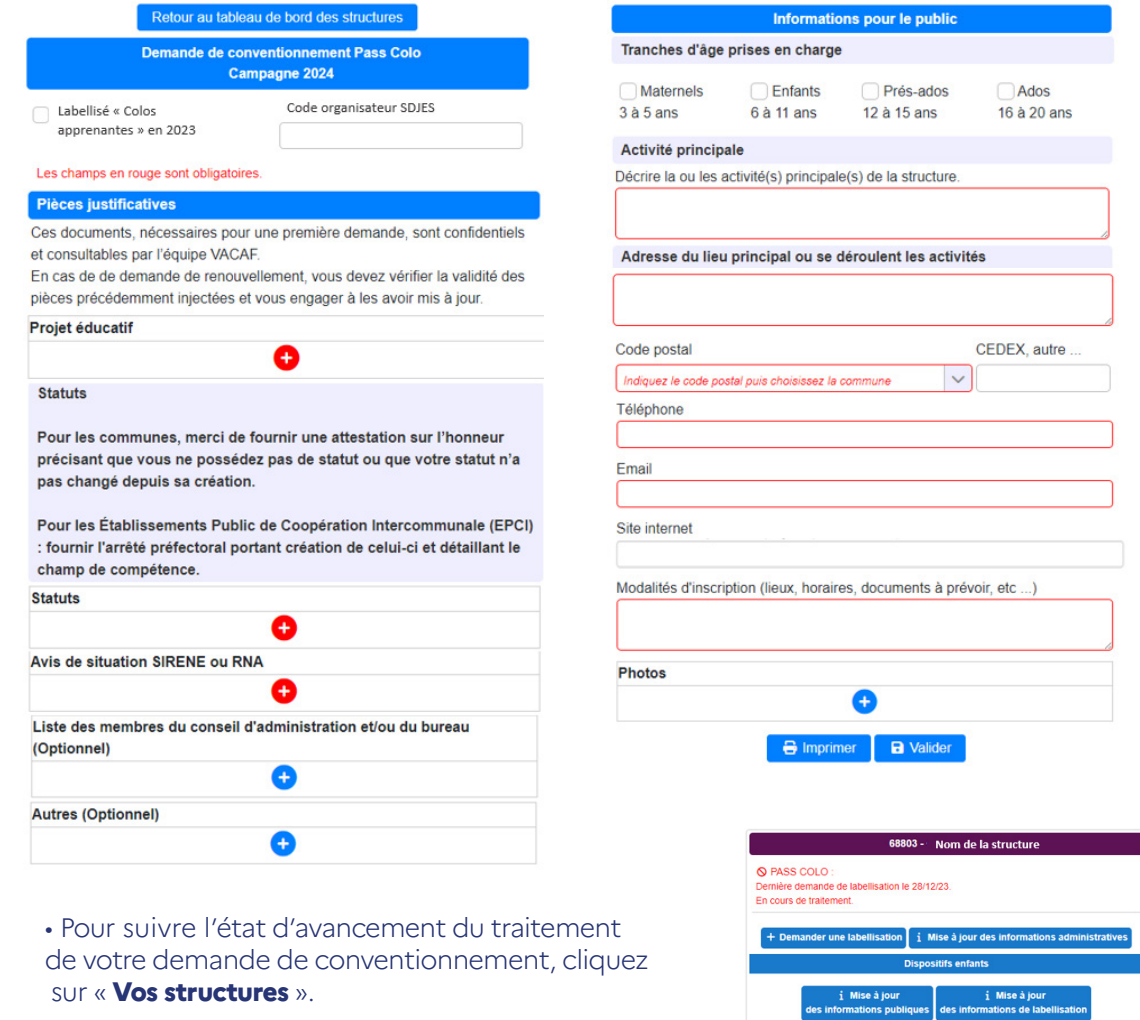

**En cas de demande d'informations complémentaires de VACAF, vous recevrez un mail vous invitant à vous rendre sur le site de gestion.**

**Sur le site, cliquez sur la notification reçue dans « Messagerie de labellisation » pour prendre connaissance du message envoyé et y répondre.**

**Retrouvez également ce message dans la rubrique « Mise à jour des informations de labellisation » située dans « Vos structures ».**

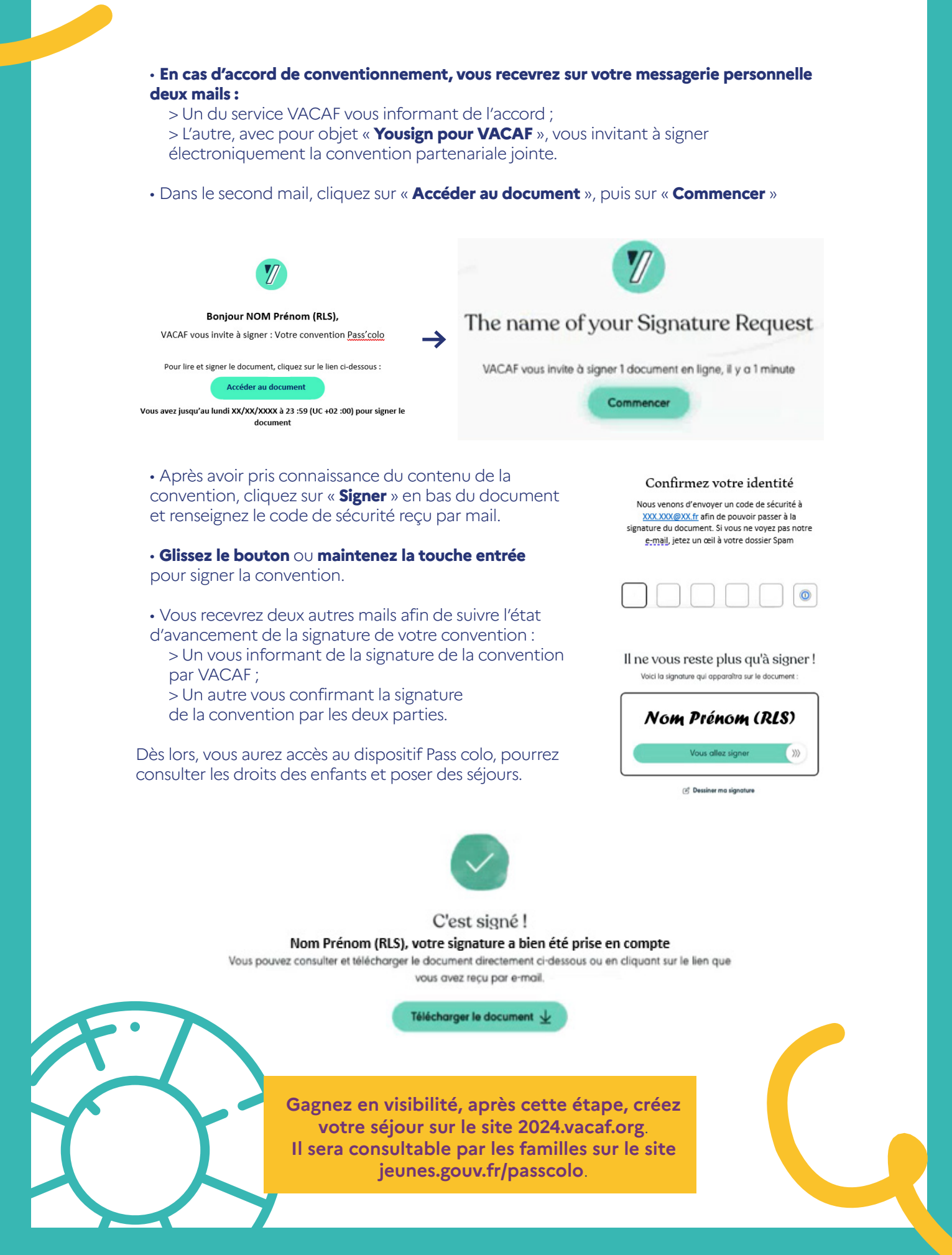

### **Étape 2 : Consulter les droits**

• Cliquez sur l'onglet **« AVE »** puis sur **« Enfants »**

• Choisissez le département d'appartenance de la famille, puis indiquez son matricule si allocataire CAF ou les 6 derniers chiffres du numéro de Sécurité Sociale (sans la clé) s'il est adhérent MSA ou autre et cliquez sur **« Rechercher l'enfant »**

• Cliquez sur **« Ouvrir la fiche enfant »**  pour consulter ses droits. S'il n'apparaît pas, c'est qu'il n'est pas bénéficiaire de l'aide.

### **Étape 3 : Créer le(s) séjour(s) si ce n'est pas déjà fait**

• Cliquez sur l'onglet « **AVE** » puis sur

« **Créer un nouveau groupe d'enfants** »

• Sélectionnez **« Dispositif Pass colo »** et validez

• Saisissez les renseignements relatifs au séjour, téléchargez le récépissé de déclaration SDJES (facultatif) et validez

#### **ATTENTION :**

**Si les critères d'éligibilité du séjour au dispositif Pass colo ne sont pas les informations renseignées ne sont pas** 

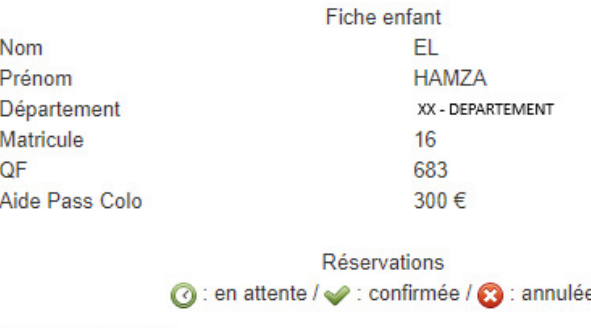

Aucune réservation

Utilisation du forfait PassColo : non Forfait disponible : 300 €

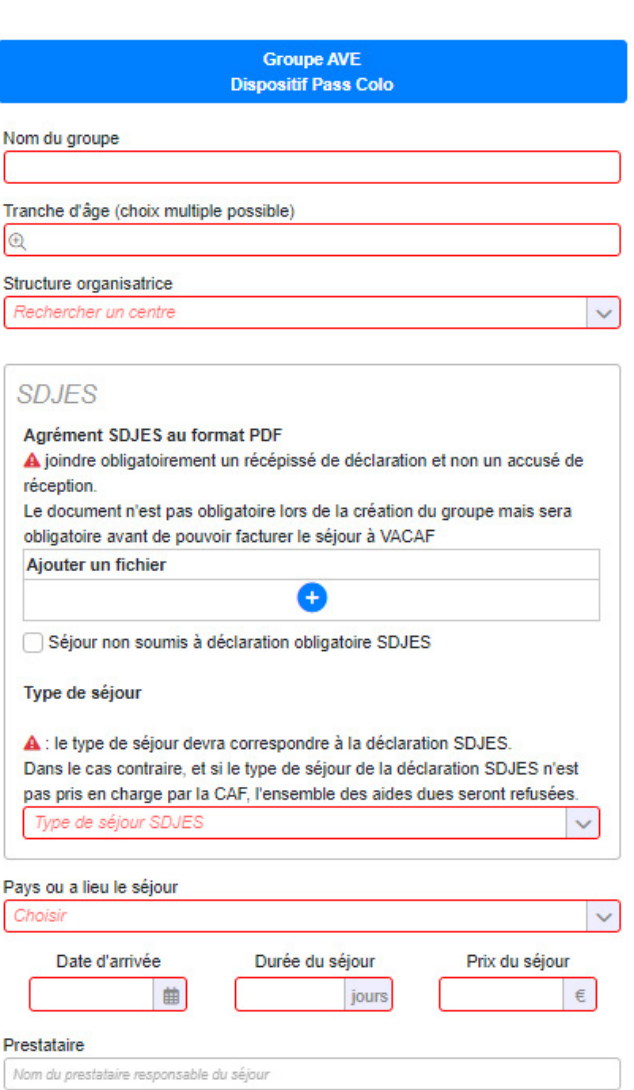

A A remplir impérativement si le séjour est sous-traité à un prestataire et que l'agrément SDJES a été établi au nom de ce prestataire au lieu du nom de votre structure. Si l'agrément SDJES est au nom de votre structure, vous n'avez pas besoin de remplir ce champ.

Informations du séjour pour le site public

proposer ce groupe au catalogue du site public

### **Étape 4 : Enregistrer les enfants**

• Sur la réservation, dans **« Enfants inscrits au groupe »**, cliquez sur **« Ajouter un enfant »**  pour enregistrer le(s) enfant(s) participants au séjour, renseignez les différents champs et cliquez sur **« Ajouter l'enfant »**

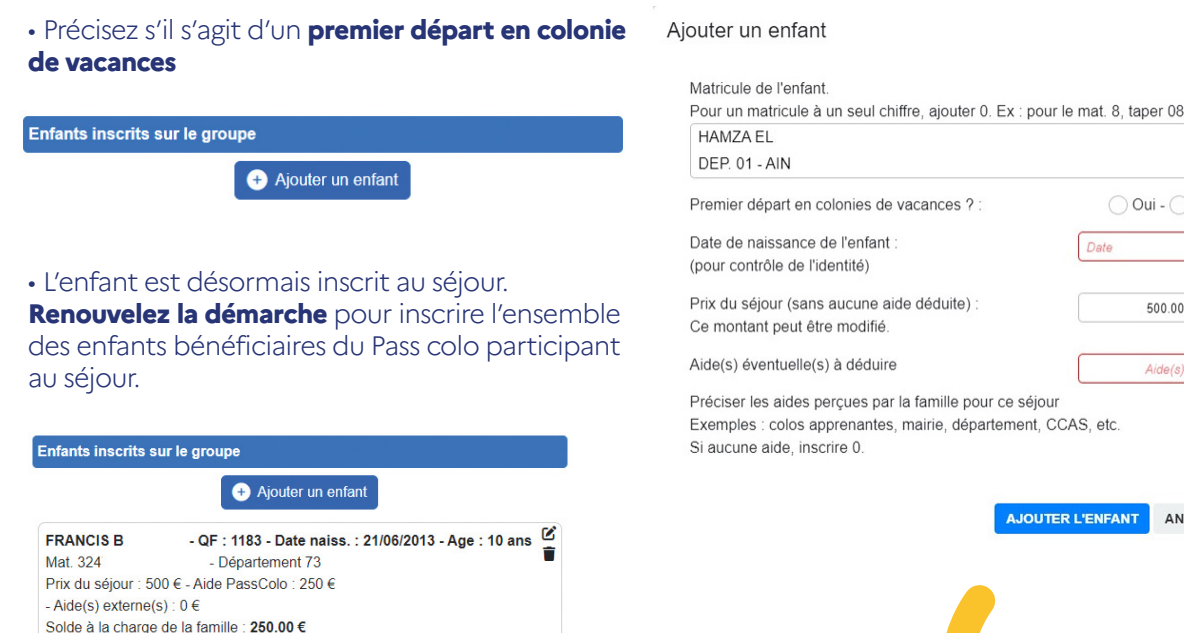

• Pour terminer, validez le séjour.

### **Étape 5 : Facturer**

La famille doit vous verser des arrhes pour réserver le séjour, puis le reste à charge un mois avant le début du séjour

Pour facturer à VACAF le groupe d'enfants enregistrés, les conditions suivantes doivent être remplies :

- Le séjour doit être échu,
- Le récépissé de déclaration SDJES téléchargé,
- Le montant de l'aide Pass colo supérieur à 0.

#### Facturation

Lorsque qu'un séjour est terminé et que vous souhaitez le facturer, vous devez simplement cocher la case de facturation ci dessous. Le service VACAF traitera ensuite votre demande selon la procédure habituelle et vous serez informé par email lors du paiement. ATTENTION : une fois le séjour facturé, vous ne pourrez plus le modifier Vérifiez bien les données à l'écran. En cas d'erreur vous devrez contacter le service VACAF

Rappel des informations administratives pour la facturation **SIRET: 200**  $6\overline{6}$ **IBAN · FR73** 066 Email du RLS : contact@avant-monts.fr Email de gestion des réservations : gerome.hernandez@avant-monts.fr Email de gestion des paiements : contact@avant-monts.fr

En cas de modification de ces informations, merci de mettre à jour les informations administratives de votre structure avant de facturer.

Facturer ce groupe

Je certifie sur l'honneur l'exactitude du présent relevé en fonction du registre des présences que je tiens à votre disposition

• Cliquez sur l'onglet « **AVE** » puis sur « **Groupe d'enfants enregistrés** »

• Double-cliquez sur le groupe concerné et cochez la case « **Facturer ce groupe** » pour valider définitivement le groupe et demander le versement de l'aide Pass colo

 $\bigcirc$  Oui -  $\bigcirc$  Non

 $500.00$   $\in$ 

 $Aide(s) \in$ 

ENFANT ANNULER

曲

• Cochez la case « **Je certifie sur l'honneur...** » pour signer électroniquement et validez

#### **Etape 6 : Percevoir l'aide Pass colo**

Le versement est effectué au maximum 5 semaines après facturation. Pour retrouver le détail des paiements effectués, suivez ces étapes :

- Cliquez sur l'onglet « **AVE Bordereaux de paiement** »
- Saisissez le numéro du bordereau indiqué dans le libellé de paiement sur votre relevé de comptes et cliquez sur « **Rechercher** »

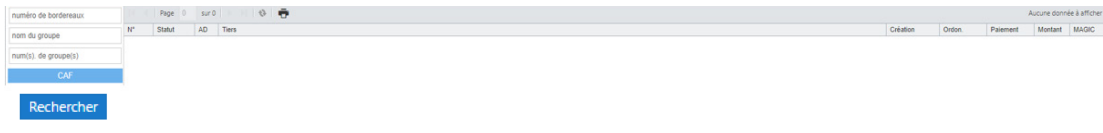

• Double-cliquez sur le bordereau souhaité pour consulter le détail des paiements par groupe d'enfants enregistrés. Le détail du bordereau apparaît.

#### Fiche

Facturation AVE – 20XX N°1<br>Créé le XX/XX/20XX par Nom de la structure Code Postal Ville SIRET: GESTIONNAIRE : Pass colo

1 séjour(s)

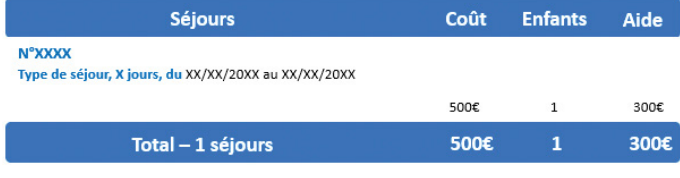

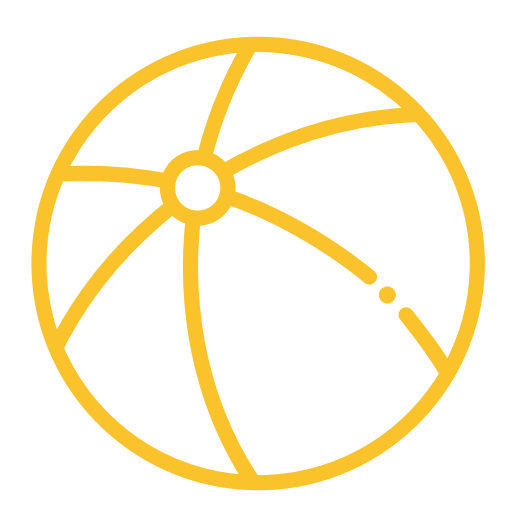

# **III – Le rétroplanning**

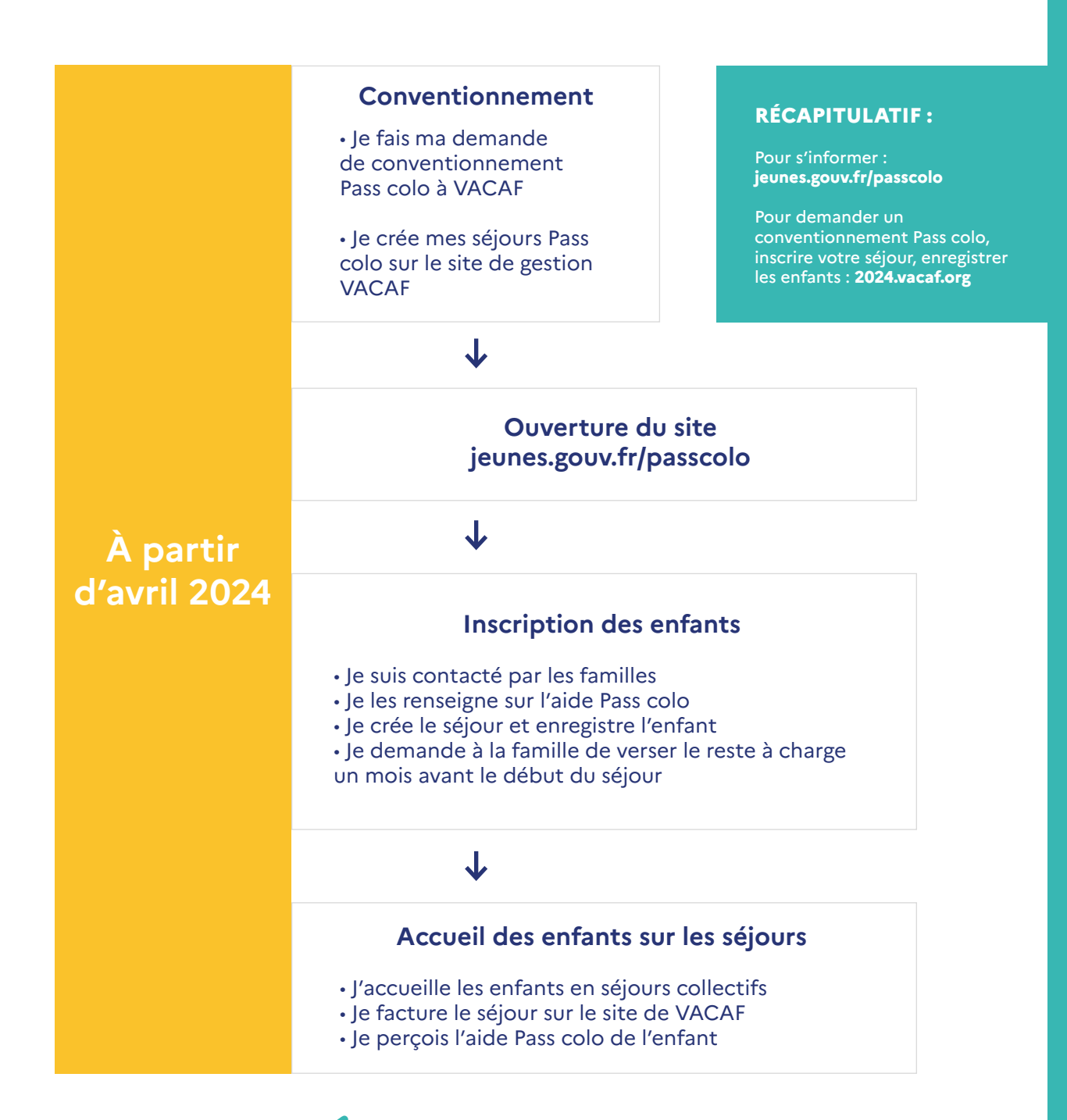

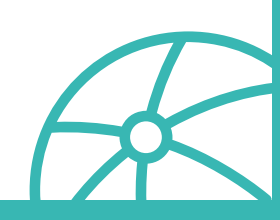

# **IV – Le fonctionnement du dispositif côté familles**

#### **À partir d'avril : Information des familles**

**• Les familles CAF et MSA** reçoivent une notification individuelle envoyée par mail ou par courrier. (Jointe en annexe 2)

**• Toutes les autres familles** sont informées par la communication grand public et sont orientées sur le site **jeunes.gouv/passcolo**. La JPA va vérifier et valider l'éligibilité des familles non-allocataires CAF / non**adhérentes MSA** en calculant notamment leur QF. Les familles doivent se rendre sur le site https://jpa.asso.fr/passcolo/

**• Les familles consultent et trouvent les séjours** sur le site **jeunes.gouv.fr/passcolo**, vous contactent et réservent leur séjour.

**• Les familles versent leurs arrhes et paient le reste à charge**, selon vos conditions générales, déduction faite de toutes les aides.

#### **ATTENTION :**

**un seul séjour. Si l'enfant est amené à réserver plusieurs séjours cette même année, l'utilisation du Pass colo est laissée au choix de la famille.**

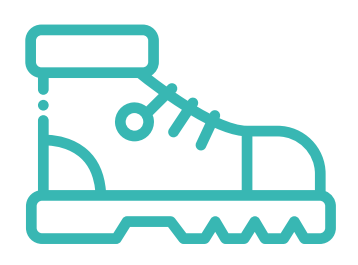

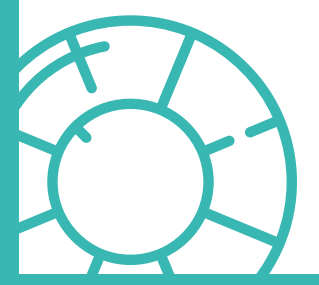

# **Annexe 1 : Vous êtes conventionné Pass colo et êtes contacté par une famille**

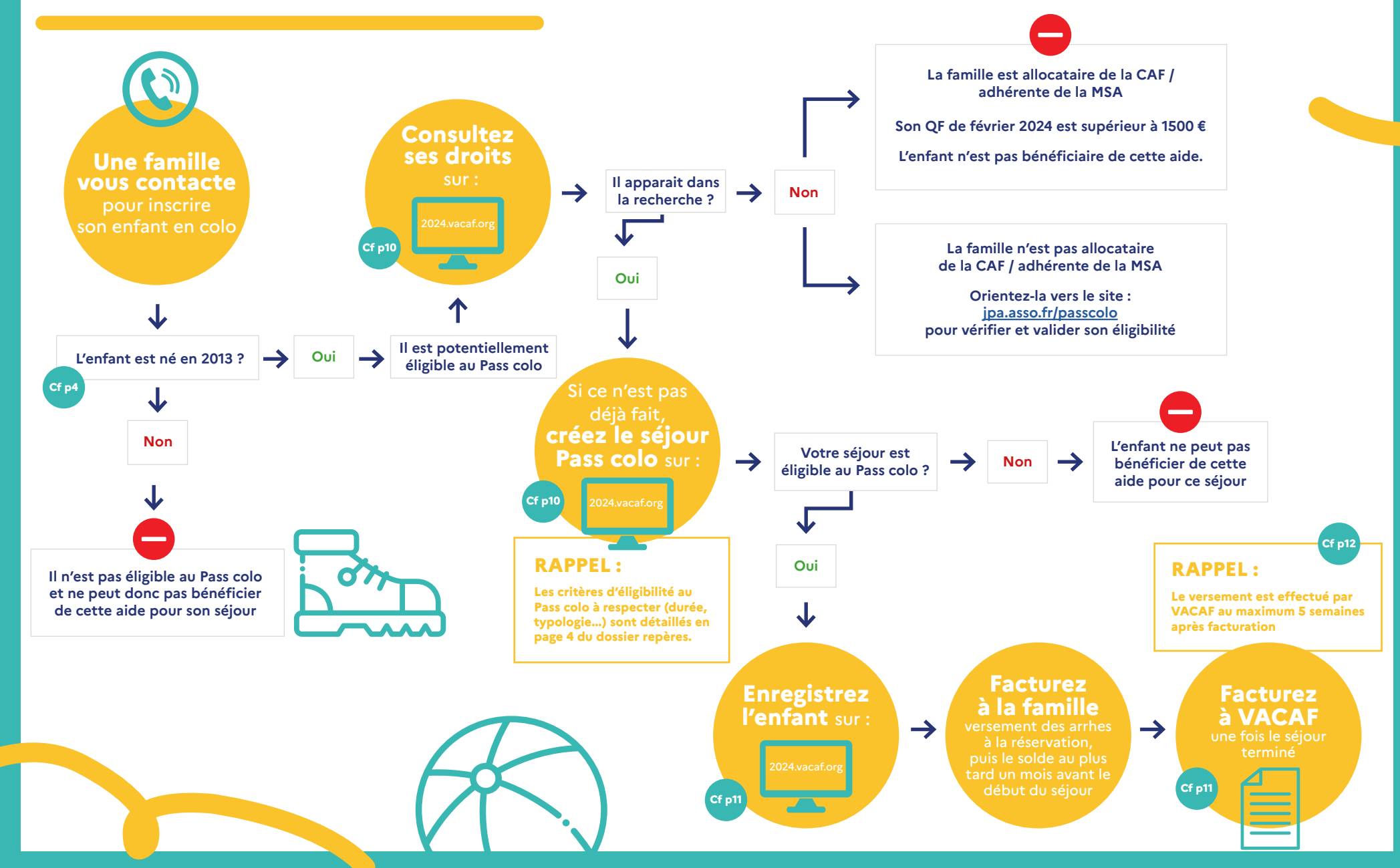

# **Annexe 2 :**

# **Notification envoyée aux familles allocataires CAF ou adhérentes MSA**

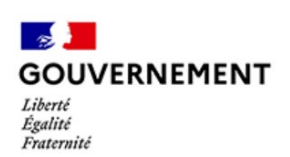

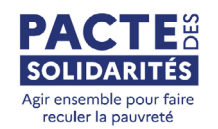

 *A Paris, le XX mars 2024* 

#### Madame, Monsieur

Votre enfant fête ses 11 ans au cours de l'année 2024. Nous avons le plaisir de vous informer que vous avez droit à la nouvelle aide « Pass colo ».

Mis en place par le Gouvernement dans le cadre du Pacte des solidarités, le Pass colo vise à vous aider à offrir à votre enfant de 11 ans un séjour en colonie de vacances et ainsi à ouvrir ses horizons à cet âge charnière de sa vie.

Le montant du Pass colo est déterminé en fonction de votre quotient familial calculé au 1er février 2024 par votre CAF (à partir des informations connues par votre CAF à cette date).

Le montant du Pass colo est de :

- 350€ si votre quotient familial est inférieur ou égal à 200€ ;
- 300€ si votre quotient familial est compris entre 201€ et 700€ ;
- 250€ si votre quotient familial est compris entre 701 et 1200€ ;
- 200€ si votre quotient familial est compris entre 1201€ et 1500€.

Pour connaître le montant exact dont vous pouvez bénéficier en 2024, nous vous invitons à prendre connaissance de votre quotient familial en vous connectant sur votre espace « Mon compte » sur caf.fr (lien https://www.caf.fr)

Le Pass colo s'applique à compter des vacances scolaires d'été 2024. Il pourra être reporté en 2025, l'année des 12 ans de votre enfant, en cas de nonutilisation en 2024.

Le Pass colo aide à financer un seul séjour collectif d'au moins 4 nuits/5 jours pendant les vacances scolaires.

Le montant sera directement déduit de votre facture par l'organisateur de séjours conventionné Pass colo que vous aurez choisi pour votre enfant. Vous n'avez aucune démarche à effectuer. Ils'ajoute aux éventuelles autres aides dont vous pouvez bénéficier pour les vacances de votre enfant (Caf, Comité d'entreprise etc.).

Pour plus d'informations sur le Pass colo et pour choisir le séjour de votre enfant, rendez-vous sur le site https://jeunes.gouv.fr/passcolo

Je vous prie de croire, Madame, Monsieur, en l'expression de mes salutations distinguées et en ma détermination pour vous faciliter la vie et garantir vos droits.

> Sarah El Haïry Ministre déléguée chargée de l'Enfance, de la Jeunesse et des Familles